## **Quick Start Guide**

### **InDesign–Getting it Right, Right from the Start**

#### **Document Setup**

Before you begin your project, getting your document set up correctly is very important. This document was created to help.

Build your document to the final trim size. **Live Area**, indicated by a gray rectangle in the example below, must be a minimum of an 1/8" (.125 in) inside the trim. **Bleed**, images and backgrounds intended to extend to the edge of the page, must be extended an 1/8" (.125 in) beyond trim to the bleed guide.

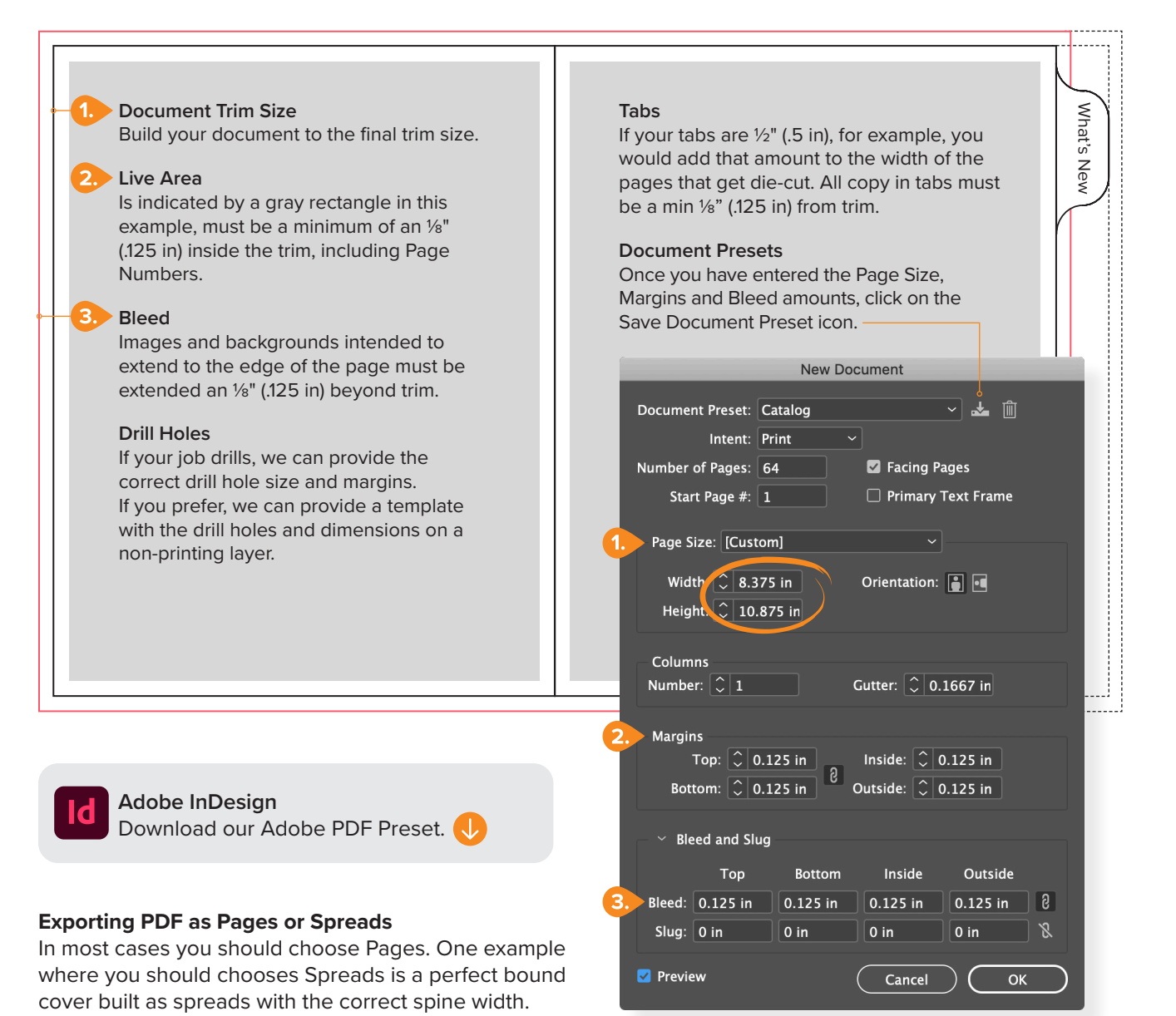

## Walsworth

# **Quick Start Guide**

### **InDesign–Getting it Right, Right from the Start**

### **Additional Tips**

We recommend a **minimum line weight** of .5pts

For reversed out type, we recommend using a Sans-Serif front no smaller than 10 pt. There are several considerations: font, font size, stock and press. Reach out with any questions.

From Wikipedia–In [typography](https://en.wikipedia.org/wiki/Typography) and [lettering,](https://en.wikipedia.org/wiki/Lettering) a sans-serif, sans serif, gothic, or simply sans letterform is one that does not have extending features called ["serifs"](https://en.wikipedia.org/wiki/Serif) at the end of strokes. Sans-serif typefaces tend to have less stroke width variation than [serif](https://en.wikipedia.org/wiki/Serif) typefaces.

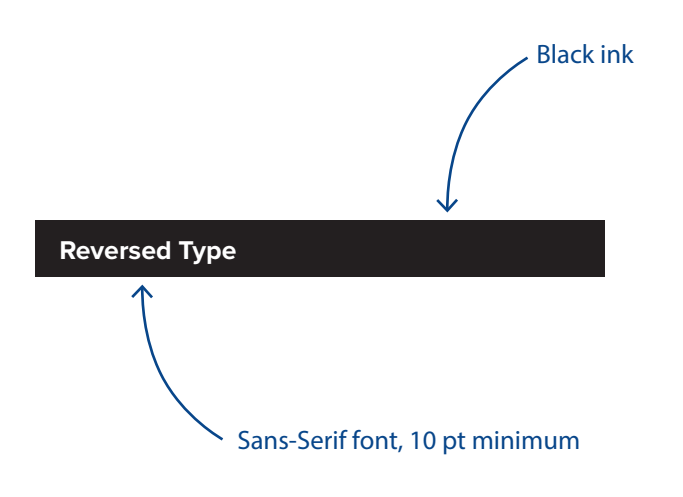

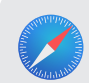

**Quick Start Guides** We created a series of Quick Start Guides (PDFs) on various topics for the Creative Professionals. Visit our [website](https://www.walsworth.com/quick-start).

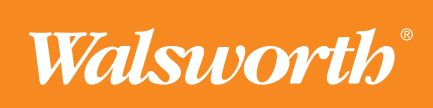

**walsworth.com**